# **BattleShip**

### **Introducere**

Proiectul consta intr-un joc minimal de Battleship cu 2 jucatori (umani), realizat folosind minimul de piese necesar(doua joysitck-uri, doua ecrane, si un buzzer).

### **Descriere generală**

Playerii primesc o aranjare random a pieselor pe care o pot vedea pe propriul ecran.

Turn-ul player-ului este semnalat de un led care face switch rapid on/off pe ecran ce reprezinta cursorul lui. Cursorul poate fi mutat prin joystick si prin apasarea acestuia se selecteaza tinta.

In functie daca a lovit barca jucatorului sau nu, led-ul tintit isi va schimba culoarea in mod specific.

Apoi vine turn-ul player-ului 2, si ciclul se va repeta pana ce unul din playeri a doborat toate piesele inamicului.

Buzzer-ul va semnala prin diferite sunete: tinta lovita, ratarea si finalul de joc (specific pentru fiecare player).

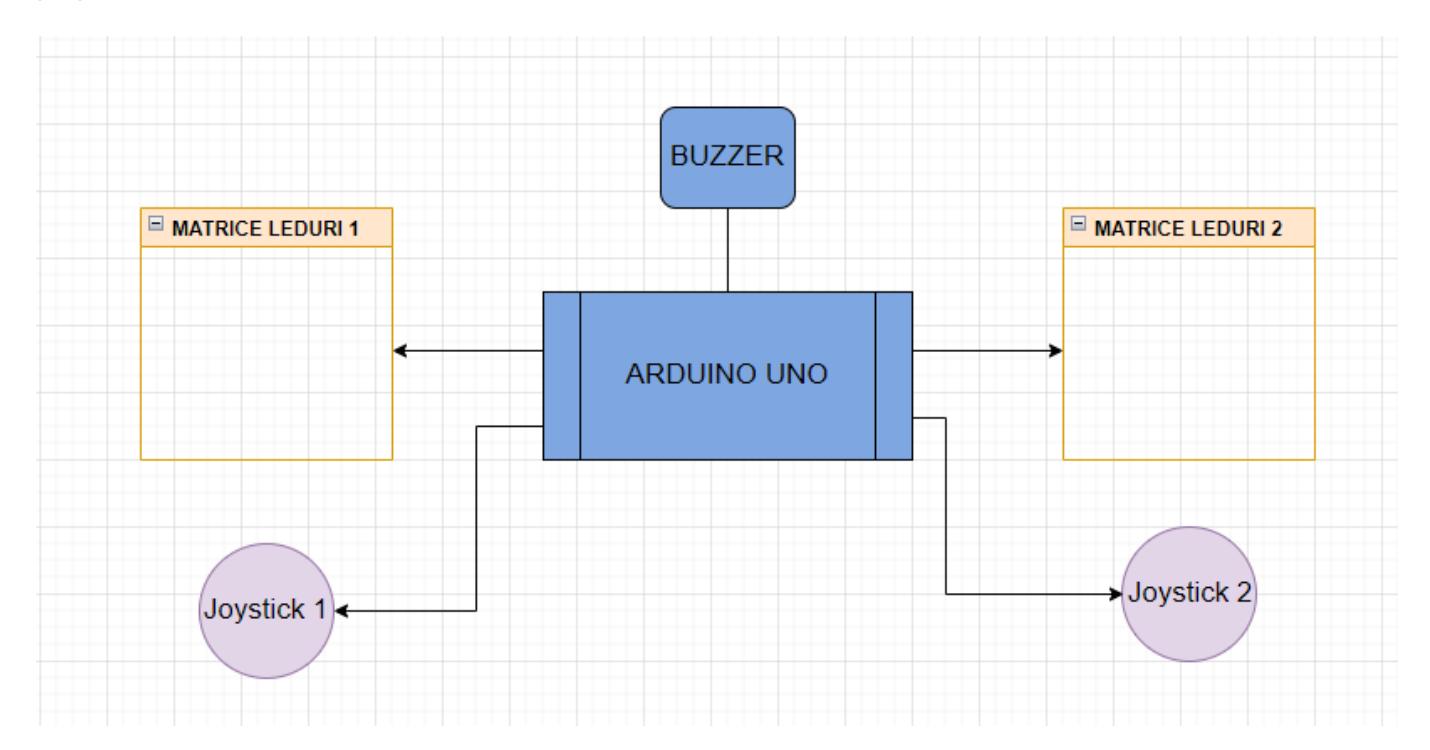

## **Hardware Design**

### **Lista Piese:**

- Arduino Uno
- 2x Matrice 64 RGB Led WS2812B ( [https://cleste.ro/matrice-64-led-uri-rgb-8x8.html?utm\\_medium=GoogleAds&utm\\_campaign=Shoppin](https://cleste.ro/matrice-64-led-uri-rgb-8x8.html?utm_medium=GoogleAds&utm_campaign=ShoppingAds&utm_source=&gclid=Cj0KCQjw9_mDBhCGARIsAN3PaFMau1WxpPFX1apSHNrZwz-AAqLUkziskSUa0af5rQ4ECZ_UUttdYWMaAvdAEALw_wcB) [gAds&utm\\_source=&gclid=Cj0KCQjw9\\_mDBhCGARIsAN3PaFMau1WxpPFX1apSHNrZwz-AAqLUkziskS](https://cleste.ro/matrice-64-led-uri-rgb-8x8.html?utm_medium=GoogleAds&utm_campaign=ShoppingAds&utm_source=&gclid=Cj0KCQjw9_mDBhCGARIsAN3PaFMau1WxpPFX1apSHNrZwz-AAqLUkziskSUa0af5rQ4ECZ_UUttdYWMaAvdAEALw_wcB) [Ua0af5rQ4ECZ\\_UUttdYWMaAvdAEALw\\_wcB\)](https://cleste.ro/matrice-64-led-uri-rgb-8x8.html?utm_medium=GoogleAds&utm_campaign=ShoppingAds&utm_source=&gclid=Cj0KCQjw9_mDBhCGARIsAN3PaFMau1WxpPFX1apSHNrZwz-AAqLUkziskSUa0af5rQ4ECZ_UUttdYWMaAvdAEALw_wcB)
- 2x Modul Joystick PS2 Aarduino ( [https://cleste.ro/modul-joystick-ps2-compatibil-arduino.html\)](https://cleste.ro/modul-joystick-ps2-compatibil-arduino.html)
- 1x piezzo buzzer (<https://cleste.ro/modul-buzzer-pasiv.html>)

### **Schema Electrica**

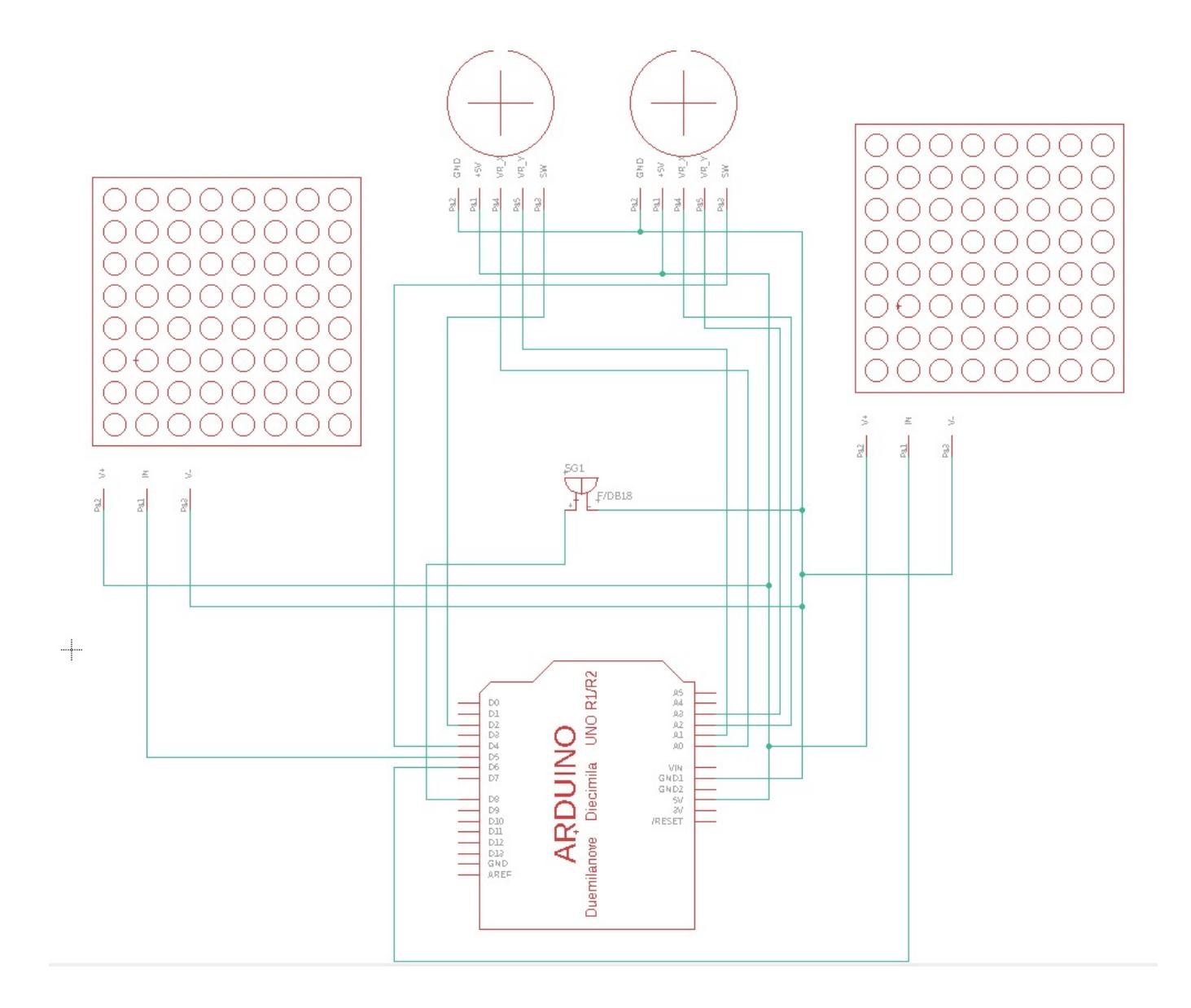

## **Software Design**

### **Mediu de dezoltare**

- **Arduino IDE** pentru programarea placutei Arduino
- **EAGLE** pentru schema electrica

### **Librarii si surse 3rd-party**

**· Biblioteca FastLED** - pentru programarea matricei de leduri

#### **Descrierea codului**

#### **Initializari**

Folosesc o serie de variabile globale ce vor fi initializate in setup si folosite mai tarziu in joc: Pinii folositi pentru componente:

- SW\_pin\_joystick0
- X\_pin\_joystick0
- Y\_pin\_joystick0
- SW\_pin\_joystick1
- X\_pin\_joystick1
- Y\_pin\_joystick1
- buzzerPin

Variabile ce retin pozitia cursorului (curenta si precedenta):

- cursorX
- cursorY
- lastCursorX
- lastCursorY

Variabila ce retine playerul ce se afla la turn: **player**

Matrici de leduri liniarizate ce vorfi folosite pe parcursul jocului:

- ledsP1Boats
- ledsP2Boats
- ledsP1Hits
- ledsP2Hits
- $\cdot$  ledsP1
- ledsP2

Variabile ce reprezinta entitatile ce pot aparea pe matrice:

- boat
- empty
- hit
- miss
- cursor
- cPlayer0
- cPlayer1

Variabile pentru contorizarea timpului la intreruperi:

- timerPD2
- timerPD4

#### **Functii folosite**

- **resetGame** elibereaza matricele de joc, seteaza random jocul pentru cei 2 playeri, apoi anunta prin buzzer startul de joc
- **debugBoats** functie folosita in debugging, printeaza matricele de barcute ale celor 2 jucatori pe interfata seriala
- **setDisplay** matricele liniarizate ledsP1 si ledsP2 sunt folosite pentru a afisa barcile, respectiv punctele lovite de cei doi jucatori, prin setDisplay, se face switch in functie de jucatorul la turn intre cele doua matrici pentru vizualizarea jocului
- **setup** setez pinii dispozitivelor folosite, pornesc interfata seriala, initializez jocul prin resetGame() si setez cele doua matrici de leduri la pinii corespunzatori
- **play** in aceasta functie se citesc miscarile joystick-ului de la playerul ce se afla la turn si se muta corespunzator cursorul acestuia. Apasarea joystick-ului anunta faptul ca jucatorul a tintit un anume punct din arena adversarului, ce urmeaza sa fie evaluat la hit or miss
- **start** functia ce va fi folosita in loop-ul programului, aceasta face switch intre matricele de joc prin setDisplay si apeleaza functia play cu parametrii necesari jucatorului la turn
- win anunta prin buzzer finalul jocului, pune pe display-ul castigatorului un smiley face si pe cel al pierzatorului un sad face, apoi prin apasarea oricarui buton al joystick-ului reincepe jocul prin functia resetGame
- **checkEnded** vefica daca vreunul dintre jucatori a castigat (a distrus toate "barcutele" adversarului) si apeleaza functia win daca unul din jucatori a castigat
- **ISR(INTO vect)** functie ce controleaza intreruperea INT pe PD2, daca butonul a fost tinut apasat mai mult de 2.5 secunde, se resetaza jocul la urmatoarea mutare
- **ISR(PCINT2 vect)** functie ce controleaza intreruperea PCINT pe PD4, acelasi efect ca cel de pe PD2

## **Rezultate Obţinute**

Demo:<https://www.youtube.com/watch?v=ci0xViEkQDU>

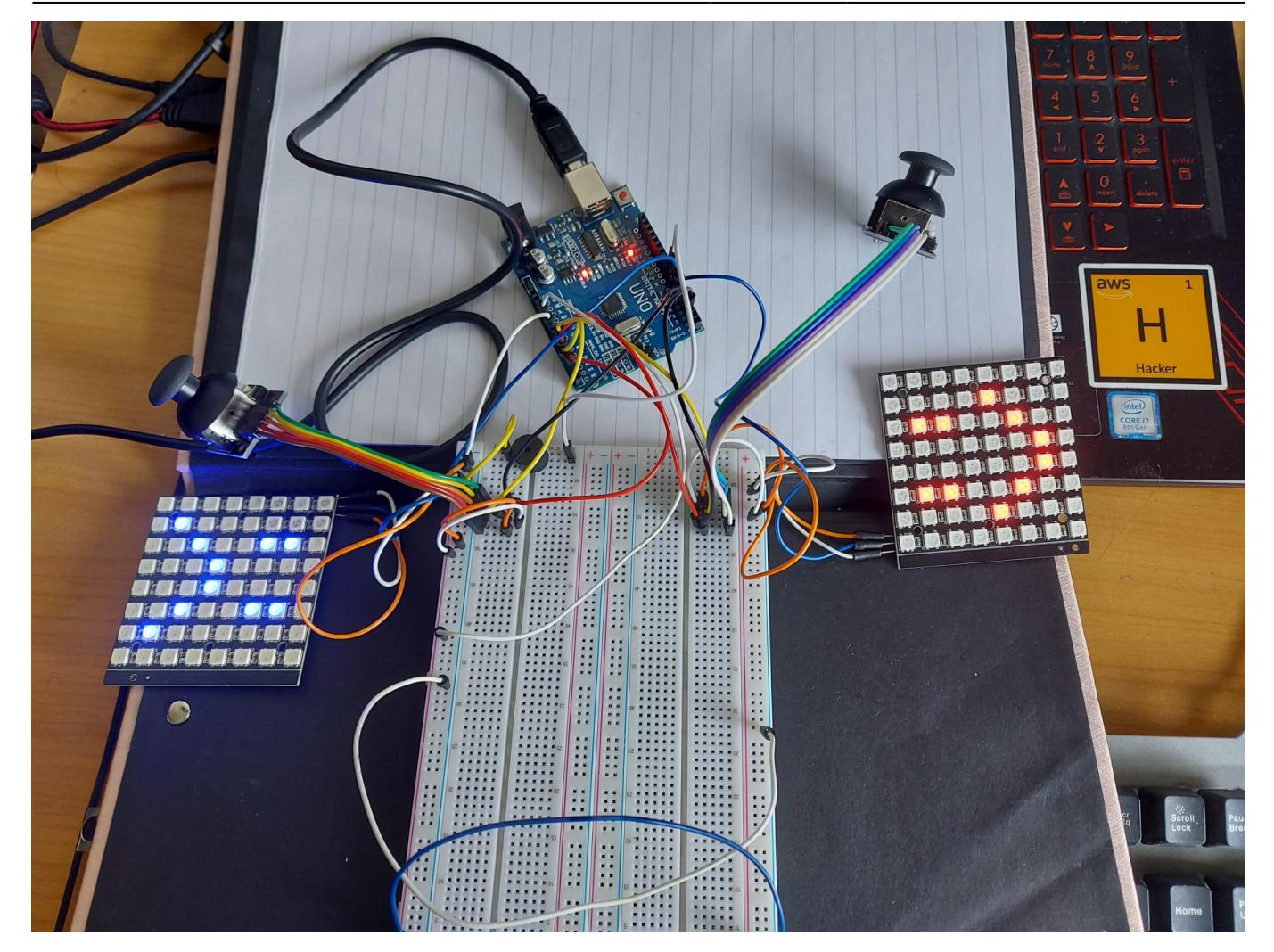

## **Concluzii**

Am bifat un achievment pe care il am inca din copilarie: sa fac jocuri :)

Cred ca am sumarizat destul de bine continutul laboratoarelor de PM.

## **Download**

[333cb\\_anica\\_alexandru-gabriel\\_battleship.zip](http://ocw.cs.pub.ro/courses/_media/pm/prj2022/imacovei/333cb_anica_alexandru-gabriel_battleship.zip)

## **Bibliografie/Resurse**

Laboratoarele de PM

Biblioteca pentru control led-uri:<https://github.com/FastLED/FastLED>

#### [Export to PDF](http://ocw.cs.pub.ro/?do=export_pdf)

#### From:

<http://ocw.cs.pub.ro/courses/> - **CS Open CourseWare**

Permanent link: **<http://ocw.cs.pub.ro/courses/pm/prj2022/imacovei/alexandru.anica>**

Last update: **2022/05/17 14:41**

 $\pmb{\times}$